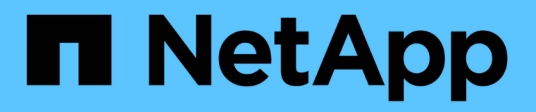

# **Installieren Sie Tiebreaker 1.5**

ONTAP MetroCluster

NetApp April 25, 2024

This PDF was generated from https://docs.netapp.com/de-de/ontapmetrocluster/tiebreaker/task\_configure\_ssh\_ontapi.html on April 25, 2024. Always check docs.netapp.com for the latest.

# **Inhalt**

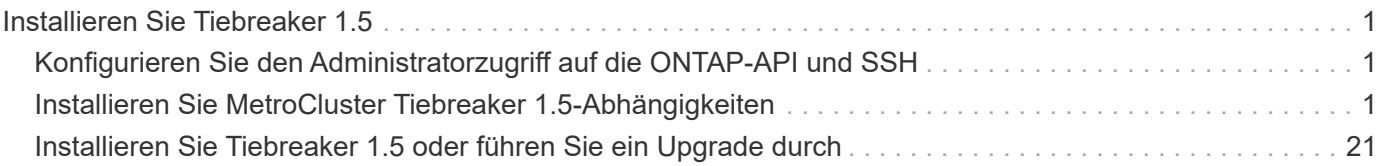

# <span id="page-2-0"></span>**Installieren Sie Tiebreaker 1.5**

# <span id="page-2-1"></span>**Konfigurieren Sie den Administratorzugriff auf die ONTAP-API und SSH**

Sie können den Administratorzugriff auf ONTAP-API und SSH konfigurieren.

## **Schritte**

- 1. Erstellen Sie einen Admin-Benutzer mit ONTAP-API-Zugriff: security login create -user-or -group-name *mcctb* -application ontapi -authentication-method *password*
- 2. Erstellen Sie einen Admin-Benutzer mit SSH-Zugriff: security login create -user-or-group -name *mcctb* -application *ssh* -authentication-method *password*
- 3. Überprüfen Sie, ob die neuen Admin-Benutzer erstellt wurden: security login show
- 4. Wiederholen Sie diese Schritte auf dem Partner-Cluster.

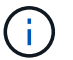

["Administratorauthentifizierung und RBAC"](https://docs.netapp.com/us-en/ontap/concepts/administrator-authentication-rbac-concept.html) Ist implementiert.

# <span id="page-2-2"></span>**Installieren Sie MetroCluster Tiebreaker 1.5-Abhängigkeiten**

Abhängig von Ihrem Linux-Host-Betriebssystem müssen Sie einen MySQL- oder MariaDB-Server installieren, bevor Sie die Tiebreaker Software installieren oder aktualisieren.

### **Schritte**

- 1. Installieren Sie JDK
- 2. Installieren und konfigurieren Sie Vault
- 3. MySQL oder MariaDB Server installieren:

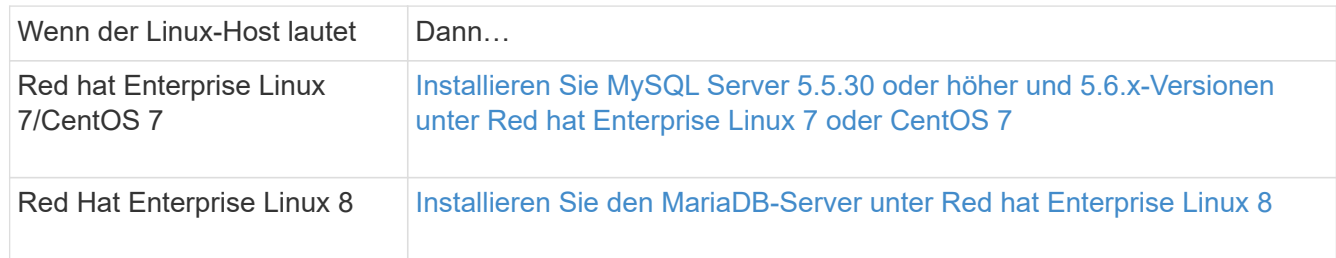

# **Installieren Sie JDK**

Sie müssen JDK auf Ihrem Hostsystem installieren, bevor Sie die Tiebreaker Software installieren oder aktualisieren. Tiebreaker 1.5 und höher unterstützt OpenJDK 17, 18 oder 19.

### **Schritte**

1. Melden Sie sich als "root"-Benutzer oder als sudo-Benutzer an, der in den erweiterten Berechtigungsmodus wechseln kann.

```
login as: root
root@mcctb's password:
Last login: Fri Jan 8 21:33:00 2017 from host.domain.com
```
2. Prüfen Sie auf verfügbare JDK-Versionen:

yum search openjdk

3. Installieren Sie JDK 17,18 oder 19.

Mit dem folgenden Befehl wird JDK 17 installiert:

yum install java-17-openjdk

4. Überprüfen Sie die Installation:

java -version

Bei einer erfolgreichen Installation wird die folgende Ausgabe angezeigt:

```
openjdk version "17.0.2" 2022-01-18 LTS
OpenJDK Runtime Environment 21.9 (build 17.0.2+8-LTS)
OpenJDK 64-Bit Server VM 21.9 (build 17.0.2+8-LTS, mixed mode, sharing)
```
# **Installieren und konfigurieren Sie Vault**

Wenn Sie den lokalen Vault-Server nicht verwenden möchten oder haben, müssen Sie Vault installieren. Sie können diese Standardanleitung für die Installation von Vault verwenden oder alternative Richtlinien in der Hashicorp-Installationsanleitung nachlesen.

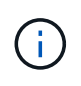

Wenn sich in Ihrem Netzwerk ein Vault-Server befindet, können Sie den MetroCluster Tiebreaker Host für die Verwendung dieser Vault-Installation konfigurieren. Wenn Sie dies tun, müssen Sie Vault nicht auf dem Host installieren.

#### **Schritte**

1. Navigieren Sie zum /bin Verzeichnis:

[root@mcctb] cd /bin

2. Laden Sie die Vault-ZIP-Datei herunter.

```
[root@mcctb /bin]# curl -sO
https://releases.hashicorp.com/vault/1.12.2/vault 1.12.2 linux amd64.zip
```
3. Entpacken Sie die Vault-Datei.

[root@mcctb /bin]# unzip vault\_1.12.2\_linux\_amd64.zip Archive: vault\_1.12.2\_linux\_amd64.zip inflating: vault

4. Überprüfen Sie die Installation.

```
[root@mcctb /bin]# vault -version
Vault v1.12.2 (415e1fe3118eebd5df6cb60d13defdc01aa17b03), built 2022-11-
23T12:53:46Z
```
5. Navigieren Sie zum /root Verzeichnis:

```
[root@mcctb /bin] cd /root
```
6. Erstellen Sie eine Vault-Konfigurationsdatei unter / root Verzeichnis.

Am [root@mcctb ~] Um den zu erstellen, kopieren Sie den folgenden Befehl, und führen Sie ihn aus config.hcl Datei:

```
# cat > config.hcl << EOF
 storage "file" {
   address = "127.0.0.1:8500"
   path = "/mcctb_vdata/data"
  }
 listener "tcp" {
    address = "127.0.0.1:8200"
  tls disable = 1 }
EOF
```
7. Starten Sie den Vault-Server:

[root@mcctb ~] vault server -config config.hcl &

8. Exportieren Sie die Vault-Adresse.

[root@mcctb ~]# export VAULT\_ADDR="http://127.0.0.1:8200"

9. Vault Initialisieren.

[root@mcctb ~]# vault operator init 2022-12-15T14:57:22.113+0530 [INFO] core: security barrier not initialized 2022-12-15T14:57:22.113+0530 [INFO] core: seal configuration missing, not initialized 2022-12-15T14:57:22.114+0530 [INFO] core: security barrier not initialized 2022-12-15T14:57:22.116+0530 [INFO] core: security barrier initialized: stored=1 shares=5 threshold=3 2022-12-15T14:57:22.118+0530 [INFO] core: post-unseal setup starting 2022-12-15T14:57:22.137+0530 [INFO] core: loaded wrapping token key 2022-12-15T14:57:22.137+0530 [INFO] core: Recorded vault version: vault version=1.12.2 upgrade time="2022-12-15 09:27:22.137200412 +0000 UTC" build date=2022-11-23T12:53:46Z 2022-12-15T14:57:22.137+0530 [INFO] core: successfully setup plugin catalog: plugin-directory="" 2022-12-15T14:57:22.137+0530 [INFO] core: no mounts; adding default mount table 2022-12-15T14:57:22.143+0530 [INFO] core: successfully mounted backend: type=cubbyhole version="" path=cubbyhole/ 2022-12-15T14:57:22.144+0530 [INFO] core: successfully mounted backend: type=system version="" path=sys/ 2022-12-15T14:57:22.144+0530 [INFO] core: successfully mounted backend: type=identity version="" path=identity/ 2022-12-15T14:57:22.148+0530 [INFO] core: successfully enabled credential backend: type=token version="" path=token/ namespace="ID: root. Path: " 2022-12-15T14:57:22.149+0530 [INFO] rollback: starting rollback manager 2022-12-15T14:57:22.149+0530 [INFO] core: restoring leases 2022-12-15T14:57:22.150+0530 [INFO] expiration: lease restore complete 2022-12-15T14:57:22.150+0530 [INFO] identity: entities restored 2022-12-15T14:57:22.150+0530 [INFO] identity: groups restored 2022-12-15T14:57:22.151+0530 [INFO] core: usage gauge collection is disabled 2022-12-15T14:57:23.385+0530 [INFO] core: post-unseal setup complete 2022-12-15T14:57:23.387+0530 [INFO] core: root token generated 2022-12-15T14:57:23.387+0530 [INFO] core: pre-seal teardown starting 2022-12-15T14:57:23.387+0530 [INFO] rollback: stopping rollback manager 2022-12-15T14:57:23.387+0530 [INFO] core: pre-seal teardown complete Unseal Key 1: <unseal key 1 id> Unseal Key 2: <unseal key 2 id> Unseal Key 3: <unseal key 3 id> Unseal Key 4: <unseal key 4 id> Unseal Key 5: <unseal\_key 5\_id>

```
Initial Root Token: <initial_root_token_id>
Vault initialized with 5 key shares and a key threshold of 3. Please
securely
distribute the key shares printed above. When the Vault is re-sealed,
restarted, or stopped, you must supply at least 3 of these keys to
unseal it
before it can start servicing requests.
Vault does not store the generated root key. Without at least 3 keys to
reconstruct the root key, Vault will remain permanently sealed!
It is possible to generate new unseal keys, provided you have a quorum
of
existing unseal keys shares. See "vault operator rekey" for more
information.
```
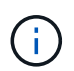

Sie müssen die Schlüssel-IDs und das erste Root-Token an einem sicheren Ort aufzeichnen und speichern, um es später in dem Verfahren verwenden zu können.

10. Exportieren Sie das Vault-Root-Token.

```
[root@mcctb ~]# export VAULT_TOKEN="<initial_root_token_id>"
```
11. Heben Sie die Versiegelung des Tresors auf, indem Sie drei der fünf erstellten Schlüssel verwenden.

Sie müssen den ausführen vault operator unseal Befehl für jeden der drei Tasten:

a. Lösen Sie den Tresor mit dem ersten Schlüssel:

```
[root@mcctb ~]# vault operator unseal
Unseal Key (will be hidden):
Key Value
--- -----
Seal Type shamir
Initialized true
Sealed true
Total Shares 5
Threshold 3
Unseal Progress 1/3
Unseal Nonce <unseal_key_1_id>
Version 1.12.2
Build Date 2022-11-23T12:53:46Z
Storage Type file
HA Enabled false
```
b. Lösen Sie den Tresor mit dem zweiten Schlüssel:

```
[root@mcctb ~]# vault operator unseal
Unseal Key (will be hidden):
Key Value
--- -----
Seal Type shamir
Initialized true
Sealed true
Total Shares 5
Threshold 3
Unseal Progress 2/3
Unseal Nonce <unseal_key_2_id>
Version 1.12.2
Build Date 2022-11-23T12:53:46Z
Storage Type file
HA Enabled false
```
c. Lösen Sie den Tresor mit dem dritten Schlüssel:

```
[root@mcctb ~]# vault operator unseal
Unseal Key (will be hidden):
2022-12-15T15:15:00.980+0530 [INFO] core.cluster-listener.tcp:
starting listener: listener address=127.0.0.1:8201
2022-12-15T15:15:00.980+0530 [INFO] core.cluster-listener: serving
cluster requests: cluster_listen_address=127.0.0.1:8201
2022-12-15T15:15:00.981+0530 [INFO] core: post-unseal setup starting
2022-12-15T15:15:00.981+0530 [INFO] core: loaded wrapping token key
2022-12-15T15:15:00.982+0530 [INFO] core: successfully setup plugin
catalog: plugin-directory=""
2022-12-15T15:15:00.983+0530 [INFO] core: successfully mounted
backend: type=system version="" path=sys/
2022-12-15T15:15:00.984+0530 [INFO] core: successfully mounted
backend: type=identity version="" path=identity/
2022-12-15T15:15:00.984+0530 [INFO] core: successfully mounted
backend: type=cubbyhole version="" path=cubbyhole/
2022-12-15T15:15:00.986+0530 [INFO] core: successfully enabled
credential backend: type=token version="" path=token/ namespace="ID:
root. Path: "
2022-12-15T15:15:00.986+0530 [INFO] rollback: starting rollback
manager
2022-12-15T15:15:00.987+0530 [INFO] core: restoring leases
2022-12-15T15:15:00.987+0530 [INFO] expiration: lease restore
complete
2022-12-15T15:15:00.987+0530 [INFO] identity: entities restored
2022-12-15T15:15:00.987+0530 [INFO] identity: groups restored
2022-12-15T15:15:00.988+0530 [INFO] core: usage gauge collection is
disabled
2022-12-15T15:15:00.989+0530 [INFO] core: post-unseal setup complete
2022-12-15T15:15:00.989+0530 [INFO] core: vault is unsealed
Key Value
--- -----
Seal Type shamir
Initialized true
Sealed false
Total Shares 5
Threshold 3
Version 1.12.2
Build Date 2022-11-23T12:53:46Z
Storage Type file
Cluster Name vault-cluster
Cluster ID <cluster id>
HA Enabled false
```
12. Vergewissern Sie sich, dass der Status "Vault Sealed" falsch ist.

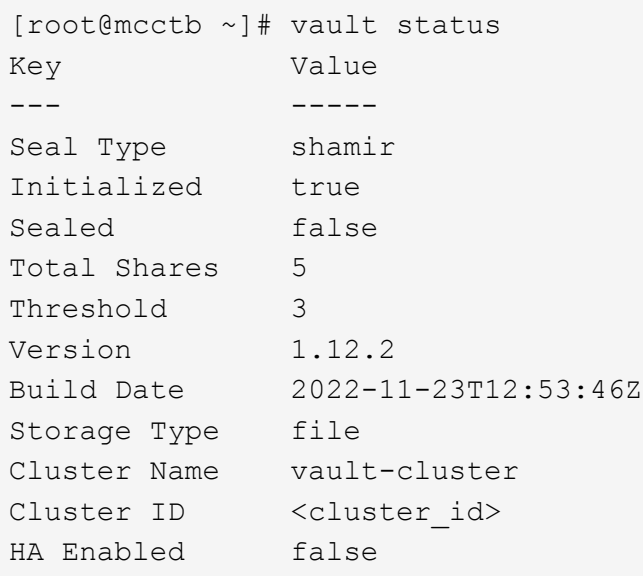

- 13. Konfigurieren Sie den Vault-Dienst für den Start beim Booten.
	- a. Führen Sie den folgenden Befehl aus: cd /etc/systemd/system

[root@mcctb ~]# cd /etc/systemd/system

b. Am [root@mcctb system] Um die Vault-Dienstdatei zu erstellen, kopieren Sie den folgenden Befehl, und führen Sie ihn aus.

```
# cat > vault.service << EOF
[Unit]
Description=Vault Service
After=mariadb.service
[Service]
Type=forking
ExecStart=/usr/bin/vault server -config /root/config.hcl &
Restart=on-failure
[Install]
WantedBy=multi-user.target
EOF
```
c. Führen Sie den folgenden Befehl aus: systemctl daemon-reload

[root@mcctb system]# systemctl daemon-reload

d. Führen Sie den folgenden Befehl aus: systemctl enable vault.service

```
[root@mcctb system]# systemctl enable vault.service
Created symlink /etc/systemd/system/multi-
user.target.wants/vault.service → /etc/systemd/system/vault.service.
```
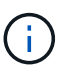

Sie werden während der Installation von MetroCluster Tiebreaker aufgefordert, diese Funktion zu verwenden. Wenn Sie die Methode zum Entsiegeln von Tresor ändern möchten, müssen Sie die MetroCluster Tiebreaker Software deinstallieren und neu installieren.

# **Installieren Sie MySQL Server 5.5.30 oder höher und 5.6.x-Versionen unter Red hat Enterprise Linux 7 oder CentOS 7**

Sie müssen MySQL Server 5.5.30 oder höher und 5.6.x-Version auf Ihrem Hostsystem installieren, bevor Sie die Tiebreaker-Software installieren oder aktualisieren. Für Red Hat Enterprise Linux 8 Installieren Sie den MariaDB-Server.

#### **Schritte**

1. Melden Sie sich als Root-Benutzer oder sudo-Benutzer an, der in den erweiterten Berechtigungsmodus wechseln kann.

```
login as: root
root@mcctb's password:
Last login: Fri Jan 8 21:33:00 2016 from host.domain.com
```
2. Fügen Sie das MySQL-Repository zum Host-System hinzu:

```
[root@mcctb ~]# yum localinstall https://dev.mysql.com/get/mysql57-community-
release-el6-11.noarch.rpm
```

```
Loaded plugins: product-id, refresh-packagekit, security, subscription-
manager
Setting up Local Package Process
Examining /var/tmp/yum-root-LLUw0r/mysql-community-release-el6-
5.noarch.rpm: mysql-community-release-el6-5.noarch
Marking /var/tmp/yum-root-LLUw0r/mysql-community-release-el6-
5.noarch.rpm to be installed
Resolving Dependencies
--> Running transaction check
---> Package mysql-community-release.noarch 0:el6-5 will be installed
--> Finished Dependency Resolution
Dependencies Resolved
========================================================================
========
Package Arch Version
                                     Repository
Size
========================================================================
========
Installing:
mysql-community-release
                         noarch el6-5 /mysql-community-release-el6-
5.noarch 4.3 k
Transaction Summary
========================================================================
========
Install 1 Package(s)
Total size: 4.3 k
Installed size: 4.3 k
Is this ok [y/N]: y
Downloading Packages:
Running rpm_check_debug
Running Transaction Test
Transaction Test Succeeded
Running Transaction
    Installing : mysql-community-release-el6-5.noarch
1/1
    Verifying : mysql-community-release-el6-5.noarch
1/1
Installed:
    mysql-community-release.noarch 0:el6-5
Complete!
```
3. Deaktivieren Sie das MySQL 57-Repository:

[root@mcctb ~]# yum-config-manager --disable mysql57-community

4. Aktivieren Sie das MySQL 56-Repository:

[root@mcctb ~]# yum-config-manager --enable mysql56-community

5. Repository aktivieren:

[root@mcctb ~]# yum repolist enabled | grep "mysql.**-community.**"

```
mysql-connectors-community MySQL Connectors Community
21
mysql-tools-community MySQL Tools Community
35
mysql56-community MySQL 5.6 Community Server
231
```
6. Installieren Sie den MySQL Community Server:

```
[root@mcctb ~]# yum install mysql-community-server
```

```
Loaded plugins: product-id, refresh-packagekit, security, subscription-
manager
This system is not registered to Red Hat Subscription Management. You
can use subscription-manager
to register.
Setting up Install Process
Resolving Dependencies
--> Running transaction check
 .....Output truncated.....
---> Package mysql-community-libs-compat.x86_64 0:5.6.29-2.el6 will be
obsoleting
--> Finished Dependency Resolution
Dependencies Resolved
========================================================================
======
Package Arch Version Repository
Size
========================================================================
======
Installing:
 mysql-community-client x86_64 5.6.29-2.el6 mysql56-community
18 M
   replacing mysql.x86 64 5.1.71-1.el6
 mysql-community-libs x86_64 5.6.29-2.el6 mysql56-community
1.9 M
```

```
  replacing mysql-libs.x86_64 5.1.71-1.el6
  mysql-community-libs-compat x86_64 5.6.29-2.el6 mysql56-community
1.6 M
      replacing mysql-libs.x86_64 5.1.71-1.el6
 mysql-community-server x86_64 5.6.29-2.el6 mysql56-community
53 M
      replacing mysql-server.x86_64 5.1.71-1.el6
Installing for dependencies:
mysql-community-common x86_64 5.6.29-2.el6 mysql56-community
308 k
Transaction Summary
========================================================================
=======
Install 5 Package(s)
Total download size: 74 M
Is this ok [y/N]: y
Downloading Packages:
(1/5): mysql-community-client-5.6.29-2.el6.x86_64.rpm | 18 MB
00:28
(2/5): mysql-community-common-5.6.29-2.el6.x86_64.rpm | 308 kB
00:01
(3/5): mysql-community-libs-5.6.29-2.el6.x86_64.rpm | 1.9 MB
00:05
(4/5): mysql-community-libs-compat-5.6.29-2.el6.x86 64.rpm | 1.6 MB
00:05
(5/5): mysql-community-server-5.6.29-2.el6.x86_64.rpm | 53 MB
03:42
  -----------------------------------------------------------------------
--------
Total 289 kB/s | 74 MB
04:24
warning: rpmts HdrFromFdno: Header V3 DSA/SHA1 Signature, key ID
<key_id> NOKEY
Retrieving key from file:/etc/pki/rpm-gpg/RPM-GPG-KEY-mysql
Importing GPG key 0x5072E1F5:
 Userid : MySQL Release Engineering <mysql-build@oss.oracle.com>
Package: mysql-community-release-el6-5.noarch
          (@/mysql-community-release-el6-5.noarch)
 From : file:/etc/pki/rpm-gpg/RPM-GPG-KEY-mysql
Is this ok [y/N]: y
Running rpm_check_debug
Running Transaction Test
Transaction Test Succeeded
Running Transaction
   Installing : mysql-community-common-5.6.29-2.el6.x86_64
```

```
....Output truncated....
1.el6.x86_64
7/8
   Verifying : mysql-5.1.71-1.el6.x86_64
8/8
Installed:
   mysql-community-client.x86_64 0:5.6.29-2.el6
   mysql-community-libs.x86_64 0:5.6.29-2.el6
   mysql-community-libs-compat.x86_64 0:5.6.29-2.el6
   mysql-community-server.x86_64 0:5.6.29-2.el6
Dependency Installed:
   mysql-community-common.x86_64 0:5.6.29-2.el6
Replaced:
   mysql.x86_64 0:5.1.71-1.el6 mysql-libs.x86_64 0:5.1.71-1.el6
    mysql-server.x86_64 0:5.1.71-1.el6
Complete!
```
## 7. MySQL-Server starten:

[root@mcctb ~]# service mysqld start

```
Initializing MySQL database: 2016-04-05 19:44:38 0 [Warning] TIMESTAMP
with implicit DEFAULT value is deprecated. Please use
--explicit defaults for timestamp server option (see documentation
for more details).
2016-04-05 19:44:38 0 [Note] /usr/sbin/mysqld (mysqld 5.6.29)
        starting as process 2487 ...
2016-04-05 19:44:38 2487 [Note] InnoDB: Using atomics to ref count
         buffer pool pages
2016-04-05 19:44:38 2487 [Note] InnoDB: The InnoDB memory heap is
disabled
....Output truncated....
2016-04-05 19:44:42 2509 [Note] InnoDB: Shutdown completed; log sequence
        number 1625987
PLEASE REMEMBER TO SET A PASSWORD FOR THE MySQL root USER!
To do so, start the server, then issue the following commands:
    /usr/bin/mysqladmin -u root password 'new-password'
    /usr/bin/mysqladmin -u root -h mcctb password 'new-password'
Alternatively, you can run:
    /usr/bin/mysql_secure_installation
which will also give you the option of removing the test
databases and anonymous user created by default. This is
strongly recommended for production servers.
.....Output truncated.....
WARNING: Default config file /etc/my.cnf exists on the system
This file will be read by default by the MySQL server
If you do not want to use this, either remove it, or use the
--defaults-file argument to mysqld_safe when starting the server
                                                            [ OK ]
Starting mysqld: [ OK ]
```
8. Bestätigen Sie, dass MySQL-Server ausgeführt wird:

[root@mcctb ~]# service mysqld status

mysqld (pid 2739) is running...

9. Konfigurieren Sie die Sicherheits- und Kennworteinstellungen:

[root@mcctb ~]# mysql\_secure\_installation

NOTE: RUNNING ALL PARTS OF THIS SCRIPT IS RECOMMENDED FOR ALL MySQL SERVERS IN PRODUCTION USE! PLEASE READ EACH STEP CAREFULLY!

 In order to log into MySQL to secure it, we'll need the current password for the root user. If you've just installed MySQL, and you haven't set the root password yet, the password will be blank, so you should just press enter here.

**Enter current password for root (enter for none):** <== on default install

hit enter here

OK, successfully used password, moving on...

 Setting the root password ensures that nobody can log into the MySQL root user without the proper authorization.

**Set root password? [Y/n] y New password: Re-enter new password:** Password updated successfully! Reloading privilege tables.. ... Success!

 By default, a MySQL installation has an anonymous user, allowing anyone to log into MySQL without having to have a user account created for them. This is intended only for testing, and to make the installation go a bit smoother. You should remove them before moving into a production environment.

#### **Remove anonymous users? [Y/n] y**

... Success!

 Normally, root should only be allowed to connect from 'localhost'. This

 ensures that someone cannot guess at the root password from the network.

#### **Disallow root login remotely? [Y/n] y**

... Success!

 By default, MySQL comes with a database named 'test' that anyone can access. This is also intended only for testing, and should be removed before moving into a production environment.

#### **Remove test database and access to it? [Y/n] y**

 - Dropping test database... ERROR 1008 (HY000) at line 1: Can't drop database 'test';

```
 database doesn't exist
 ... Failed! Not critical, keep moving...
 - Removing privileges on test database...
   ... Success!
 Reloading the privilege tables will ensure that all changes made so far
 will take effect immediately.
Reload privilege tables now? [Y/n] y
   ... Success!
 All done! If you've completed all of the above steps, your MySQL
 installation should now be secure.
 Thanks for using MySQL!
 Cleaning up...
```
10. Überprüfen Sie, ob die MySQL-Anmeldung funktioniert:

[root@mcctb ~]# mysql -u root –p

```
Enter password: <configured_password>
Welcome to the MySQL monitor. Commands end with ; or \qquad \veeYour MySQL connection id is 17
Server version: 5.6.29 MySQL Community Server (GPL)
Copyright (c) 2000, 2016, Oracle and/or its affiliates. All rights
reserved.
Oracle is a registered trademark of Oracle Corporation and/or its
affiliates. Other names may be trademarks of their respective
owners.
Type 'help;' or '\h' for help. Type '\c' to clear the current input
statement.
mysql>
```
Wenn der MySQL-Login funktioniert, endet die Ausgabe am mysql> Eingabeaufforderung:

#### **Aktivieren Sie die Einstellung MySQL Autostart**

Sie sollten überprüfen, ob die Autostart-Funktion für den MySQL-Daemon aktiviert ist. Durch Aktivieren des MySQL-Daemon wird MySQL automatisch neu gestartet, wenn das System, auf dem die MetroCluster Tiebreaker Software ausgeführt wird, neu gestartet wird. Wenn der MySQL-Daemon nicht ausgeführt wird, wird die Tiebreaker-Software weiterhin ausgeführt, kann aber nicht neu gestartet werden und

Konfigurationsänderungen können nicht vorgenommen werden.

#### **Schritt**

1. Vergewissern Sie sich, dass MySQL beim Starten automatisch gestartet wird:

[root@mcctb ~]# systemctl list-unit-files mysqld.service

UNIT FILE State ------------------ --------- mysqld.service enabled

Wenn MySQL beim Starten nicht aktiviert ist, lesen Sie die MySQL-Dokumentation, um die Autostart-Funktion für Ihre Installation zu aktivieren.

### **Installieren Sie den MariaDB-Server unter Red hat Enterprise Linux 8**

Sie müssen MariaDB Server auf Ihrem Hostsystem installieren, bevor Sie die Tiebreaker Software installieren oder aktualisieren. Für Red hat Enterprise Linux 7 oder CentOS 7, Installieren Sie MySQL Server.

#### **Bevor Sie beginnen**

Ihr Hostsystem muss unter Red hat Enterprise Linux (RHEL) 8 ausgeführt werden.

#### **Schritte**

1. Melden Sie sich als an root Benutzer oder ein Benutzer, der in den erweiterten Berechtigungsmodus wechseln kann.

```
login as: root
root@mcctb's password:
Last login: Fri Jan 8 21:33:00 2017 from host.domain.com
```
2. Installieren Sie den MariaDB-Server:

[root@mcctb ~]# yum install mariadb-server.x86\_64

```
[root@mcctb ~]# yum install mariadb-server.x86_64
Loaded plugins: fastestmirror, langpacks
  ...
  ...
========================================================================
=Package Arch Version Repository
Size
========================================================================
===Installing:
```

```
mariadb-server x86 64 1:5.5.56-2.el7 base
11 M
Installing for dependencies:
Transaction Summary
========================================================================
===
Install 1 Package (+8 Dependent packages)
Upgrade ( 1 Dependent package)
Total download size: 22 M
Is this ok [y/d/N]: y
Downloading packages:
No Presto metadata available for base warning:
/var/cache/yum/x86_64/7/base/packages/mariadb-libs-5.5.56-
2.el7.x86_64.rpm:
Header V3 RSA/SHA256 Signature,
key ID f4a80eb5: NOKEY] 1.4 MB/s | 3.3 MB 00:00:13 ETA
Public key for mariadb-libs-5.5.56-2.el7.x86 64.rpm is not installed
(1/10): mariadb-libs-5.5.56-2.el7.x86_64.rpm | 757 kB 00:00:01
..
..
(10/10): perl-Net-Daemon-0.48-5.el7.noarch.rpm| 51 kB 00:00:01
------------------------------------------------------------------------
-----------------
Installed:
   mariadb-server.x86_64 1:5.5.56-2.el7
Dependency Installed:
mariadb.x86_64 1:5.5.56-2.el7
perl-Compress-Raw-Bzip2.x86_64 0:2.061-3.el7
perl-Compress-Raw-Zlib.x86_64 1:2.061-4.el7
perl-DBD-MySQL.x86_64 0:4.023-5.el7
perl-DBI.x86_64 0:1.627-4.el7
perl-IO-Compress.noarch 0:2.061-2.el7
perl-Net-Daemon.noarch 0:0.48-5.el7
perl-PlRPC.noarch 0:0.2020-14.el7
Dependency Updated:
   mariadb-libs.x86_64 1:5.5.56-2.el7
Complete!
```
#### 3. MariaDB-Server starten:

[root@mcctb ~]# systemctl start mariadb

4. Überprüfen Sie, ob der MariaDB-Server gestartet wurde:

[root@mcctb ~]# systemctl status mariadb

[root@mcctb ~]# systemctl status mariadb mariadb.service - MariaDB database server ... Nov 08 21:28:59 mcctb systemd[1]: Starting MariaDB database server... ... Nov 08 21:29:01 mcctb systemd[1]: Started MariaDB database server.

5. Konfigurieren Sie die Sicherheits- und Kennworteinstellungen:

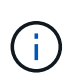

Wenn Sie zur Eingabe des Root-Passworts aufgefordert werden, lassen Sie es leer, und drücken Sie die EINGABETASTE, um mit der Konfiguration der Sicherheits- und Kennworteinstellungen fortzufahren.

[root@mcctb ~]# mysql\_secure\_installation

root@localhost systemd]# mysql\_secure\_installation

 NOTE: RUNNING ALL PARTS OF THIS SCRIPT IS RECOMMENDED FOR ALL MariaDB SERVERS IN PRODUCTION USE! PLEASE READ EACH STEP CAREFULLY!

In order to log into MariaDB to secure it, we'll need the current password for the root user. If you've just installed MariaDB, and you haven't set the root password yet, the password will be blank, so you should just press enter here.

Enter current password for root (enter for none): OK, successfully used password, moving on...

Setting the root password ensures that nobody can log into the MariaDB root user without the proper authorisation.

**Set root password? [Y/n] y New password: Re-enter new password:** Password updated successfully! Reloading privilege tables.. ... Success!

By default, a MariaDB installation has an anonymous user, allowing anyone to log into MariaDB without having to have a user account created for

```
them. This is intended only for testing, and to make the installation
go a bit smoother. You should remove them before moving into a
production environment.
Remove anonymous users? [Y/n] y
  ... Success!
Normally, root should only be allowed to connect from 'localhost'. This
ensures that someone cannot guess at the root password from the network.
Disallow root login remotely? [Y/n] y
  ... Success!
By default, MariaDB comes with a database named 'test' that anyone can
access. This is also intended only for testing, and should be removed
before moving into a production environment.
Remove test database and access to it? [Y/n] y
  - Dropping test database...
    ... Success!
  - Removing privileges on test database...
     ... Success!
Reloading the privilege tables will ensure that all changes made so far
will take effect immediately.
Reload privilege tables now? [Y/n]
  ... Success!
Cleaning up...
All done! If you've completed all of the above steps, your MariaDB
installation should now be secure.
Thanks for using MariaDB!
```
#### **Aktivieren Sie die Autostart-Einstellung für den MariaDB-Server**

Überprüfen Sie, ob die Autostart-Funktion für den MariaDB-Server aktiviert ist. Wenn Sie die Autostart-Funktion nicht aktivieren und das System, auf dem sich die MetroCluster Tiebreaker Software befindet, neu gestartet werden muss, wird die Tiebreaker Software ausgeführt, der MariaDB-Service kann jedoch nicht neu gestartet werden und Konfigurationsänderungen können nicht vorgenommen werden.

#### **Schritte**

1. Aktivieren des Autostart-Dienstes:

[root@mcctb ~]# systemctl enable mariadb.service

2. Vergewissern Sie sich, dass MariaDB beim Starten automatisch gestartet wird:

[root@mcctb ~]# systemctl list-unit-files mariadb.service

UNIT FILE State ------------------ --------- mariadb.service enabled

# <span id="page-22-0"></span>**Installieren Sie Tiebreaker 1.5 oder führen Sie ein Upgrade durch**

Führen Sie eine Neuinstallation oder ein Upgrade auf Tiebreaker 1.5 auf Ihrem Linux-Host-Betriebssystem durch, um die MetroCluster-Konfigurationen zu überwachen.

#### **Über diese Aufgabe**

- Auf Ihrem Storage-System muss eine unterstützte Version von ONTAP ausgeführt werden. Siehe ["Softwareanforderungen"](https://docs.netapp.com/de-de/ontap-metrocluster/tiebreaker/install_prepare.html#software-requirements) Tabelle für weitere Details.
- Sie müssen OpenJDK mithilfe der installiert haben yum install java-x.x.x-openjdk Befehl. Tiebreaker 1.5 und höher unterstützt OpenJDK 17, 18 oder 19.
- Sie können MetroCluster Tiebreaker als Benutzer ohne Root installieren, der über ausreichende Administratorrechte verfügt, um die Tiebreaker Installation durchzuführen, Tabellen und Benutzer zu erstellen und das Benutzerpasswort festzulegen.

#### **Schritte**

1. Laden Sie die MetroCluster Tiebreaker Software und den Schlüssel MetroCluster\_Tiebreaker\_RPM\_GPG herunter.

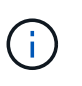

Der Schlüssel "MetroCluster Tiebreaker RPM GPG" kann über dieselbe Seite heruntergeladen werden, die Sie auch das Software-Paket für Tiebreaker 1.5 auf der NetApp Support-Website herunterladen.

["MetroCluster Tiebreaker \(Downloads\) – NetApp Support-Website"](https://mysupport.netapp.com/site/products/all/details/metrocluster-tiebreaker/downloads-tab)

- 2. Melden Sie sich beim Host als Root-Benutzer an.
- 3. Erstellen Sie einen Benutzer, der kein Root-Benutzer ist, und den mcctbgrp Gruppieren.
	- a. Erstellen Sie einen Benutzer, der kein Root-Benutzer ist, und legen Sie das Passwort fest.

Mit den folgenden Beispielbefehlen wird ein nicht-root-Benutzer mit dem Namen erstellt mcctbuser1:

```
[root@mcctb ~]# useradd mcctbuser1
[root@mcctb ~]# passwd mcctbuser1
Changing password for user mcctbuser1.
New password:
Retype new password:
passwd: all authentication tokens updated successfully.
```
b. Erstellen Sie eine Gruppe mit dem Namen mcctbgrp:

```
[root@mcctb ~~]# groupadd mcctbgrp
```
c. Fügen Sie den nicht-Root-Benutzer, den Sie erstellt haben, zum hinzu mcctbgrp Gruppieren.

Mit dem folgenden Befehl wird hinzugefügt mcctbuser1 Bis zum mcctbgrp Gruppe:

[root@mcctb ~]# usermod -a -G mcctbgrp mcctbuser1

4. Überprüfen Sie die RPM-Datei.

Führen Sie die folgenden Teilschritte aus dem Verzeichnis mit dem RPM-Schlüssel aus.

a. Laden Sie die RPM-Schlüsseldatei herunter, und importieren Sie sie:

[root@mcctb ~]# rpm --import MetroCluster\_Tiebreaker\_RPM\_GPG.key

b. Überprüfen Sie, ob der richtige Schlüssel importiert wurde, indem Sie den Fingerabdruck überprüfen.

Das folgende Beispiel zeigt einen korrekten Schlüsselfinger:

```
root@mcctb:~/signing/mcctb-rpms# gpg --show-keys --with-fingerprint
MetroCluster Tiebreaker RPM GPG.key
pub rsa3072 2022-11-17 [SCEA] [expires: 2025-11-16]
       65AC 1562 E28A 1497 7BBD 7251 2855 EB02 3E77 FAE5
uid MCCTB-RPM (mcctb RPM production signing)
<mcctb-rpm@netapp.com>
```
a. Überprüfen Sie die Signatur: rpm --checksig NetApp-MetroCluster-Tiebreaker-Software-1.5-1.x86\_64.rpm

```
NetApp-MetroCluster-Tiebreaker-Software-1.5-1.x86_64.rpm: digests OK
```
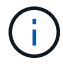

Sie dürfen mit der Installation erst fortfahren, nachdem Sie die Signatur erfolgreich verifiziert haben.

5. Installieren oder aktualisieren Sie die Tiebreaker Software:

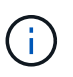

Ein Upgrade auf Tiebreaker Version 1.5 ist nur möglich, wenn Sie ein Upgrade von Tiebreaker Version 1.4 durchführen. Ein Upgrade von früheren Versionen auf Tiebreaker 1.5 wird nicht unterstützt.

Wählen Sie das richtige Verfahren aus, je nachdem, ob Sie eine neue Installation durchführen oder eine vorhandene Installation aktualisieren.

#### **Führen Sie eine neue Installation durch**

a. Abrufen und Aufzeichnen des absoluten Pfads für Java:

```
[root@mcctb ~]# readlink -f /usr/bin/java
/usr/lib/jvm/java-19-openjdk-19.0.0.0.36-
2.rolling.el8.x86_64/bin/java
```
b. Führen Sie den folgenden Befehl aus: rpm -ivh NetApp-MetroCluster-Tiebreaker-Software-1.5-1.x86\_64.rpm

Das System zeigt die folgende Ausgabe für eine erfolgreiche Installation an:

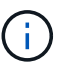

Wenn Sie während der Installation dazu aufgefordert werden, geben Sie den nicht-Root-Benutzer an, den Sie zuvor erstellt und dem zugewiesen haben mcctbgrp Gruppieren.

```
Verifying...
################################# [100%]
Preparing...
################################# [100%]
Updating / installing...
     1:NetApp-MetroCluster-Tiebreaker-
So################################# [100%]
Enter the absolute path for Java : /usr/lib/jvm/java-19-openjdk-
19.0.0.0.36-2.rolling.el8.x86_64/bin/java
Verifying if Java exists...
Found Java. Proceeding with the installation.
Enter host user account to use for the installation:
mcctbuser1
User account mcctbuser1 found. Proceeding with the installation
Enter database user name:
root
Please enter database password for root
Enter password:
Sealed false
Do you wish to auto unseal vault(y/n)?y
Enter the key1:
Enter the key2:
Enter the key3:
Success! Uploaded policy: mcctb-policy
Error enabling approle auth: Error making API request.
URL: POST http://127.0.0.1:8200/v1/sys/auth/approle
Code: 400. Errors:
* path is already in use at approle/
Success! Enabled the kv secrets engine at: mcctb/
Success! Data written to: auth/approle/role/mcctb-app
Password updated successfully in the vault.
Synchronizing state of netapp-metrocluster-tiebreaker-
software.service with SysV service script with
/usr/lib/systemd/systemd-sysv-install.
Executing: /usr/lib/systemd/systemd-sysv-install enable netapp-
metrocluster-tiebreaker-software
Created symlink /etc/systemd/system/multi-
user.target.wants/netapp-metrocluster-tiebreaker-software.service
→ /etc/systemd/system/netapp-metrocluster-tiebreaker-
software.service.
Attempting to start NetApp MetroCluster Tiebreaker software
services
Started NetApp MetroCluster Tiebreaker software services
Successfully installed NetApp MetroCluster Tiebreaker software
version 1.5.
```
#### **Aktualisierung einer vorhandenen Installation**

a. Überprüfen Sie, ob eine unterstützte Version von OpenJDK installiert ist und die aktuelle Java-Version auf dem Host ist.

```
÷.
```
Für Upgrades auf Tiebreaker 1.5 müssen Sie entweder OpenJDK Version 17, 18 oder 19 installieren.

```
[root@mcctb ~]# readlink -f /usr/bin/java
/usr/lib/jvm/java-19-openjdk-19.0.0.0.36-
2.rolling.el8.x86_64/bin/java
```
b. Überprüfen Sie, ob der Vault-Dienst entsiegelt ist und ausgeführt wird: vault status

```
[root@mcctb ~]# vault status
Key Value
--- -----
Seal Type shamir
Initialized true
Sealed false
Total Shares 5
Threshold 3
Version 1.12.2
Build Date 2022-11-23T12:53:46Z
Storage Type file
Cluster Name vault
Cluster ID <cluster_id>
HA Enabled false
```
c. Upgrade der Tiebreaker Software

```
[root@mcctb ~]# rpm -Uvh NetApp-MetroCluster-Tiebreaker-Software-
1.5-1.x86_64.rpm
```
Das System zeigt die folgende Ausgabe für eine erfolgreiche Aktualisierung an:

```
Verifying...
################################# [100%]
Preparing...
################################# [100%]
Updating / installing...
     1:NetApp-MetroCluster-Tiebreaker-
So################################# [ 50%]
Enter the absolute path for Java : /usr/lib/jvm/java-19-openjdk-
19.0.0.0.36-2.rolling.el8.x86_64/bin/java
Verifying if Java exists...
Found Java. Proceeding with the installation.
Enter host user account to use for the installation:
mcctbuser1
User account mcctbuser1 found. Proceeding with the installation
Sealed false
Do you wish to auto unseal vault (y/n)?y
Enter the key1:
Enter the key2:
Enter the key3:
Success! Uploaded policy: mcctb-policy
Error enabling approle auth: Error making API request.
URL: POST http://127.0.0.1:8200/v1/sys/auth/approle
Code: 400. Errors:
* path is already in use at approle/
Success! Enabled the kv secrets engine at: mcctb/
Success! Data written to: auth/approle/role/mcctb-app
Enter database user name : root
Please enter database password for root
Enter password:
Password updated successfully in the database.
Password updated successfully in the vault.
Synchronizing state of netapp-metrocluster-tiebreaker-
software.service with SysV service script with
/usr/lib/systemd/systemd-sysv-install.
Executing: /usr/lib/systemd/systemd-sysv-install enable netapp-
metrocluster-tiebreaker-software
Attempting to start NetApp MetroCluster Tiebreaker software
services
Started NetApp MetroCluster Tiebreaker software services
Successfully upgraded NetApp MetroCluster Tiebreaker software to
version 1.5.
Cleaning up / removing...
     2:NetApp-MetroCluster-Tiebreaker-
So################################# [100%]
```
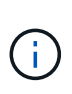

Wenn Sie das falsche MySQL-Root-Passwort eingeben, zeigt die Tiebreaker Software an, dass sie erfolgreich installiert wurde, zeigt aber "Access Denied"-Meldungen an. Um das Problem zu lösen, müssen Sie die Tiebreaker Software mit verwenden rpm -e Führen Sie einen Befehl aus, und installieren Sie dann die Software mit dem richtigen MySQL-Root-Passwort neu.

6. Prüfen Sie die Tiebreaker Konnektivität zur MetroCluster Software, indem Sie über den Tiebreaker Host eine SSH-Verbindung zu jedem Node-Management-LIFs und Cluster-Management-LIFs öffnen.

#### **Verwandte Informationen**

["NetApp Support"](https://mysupport.netapp.com/site/)

## **Copyright-Informationen**

Copyright © 2024 NetApp. Alle Rechte vorbehalten. Gedruckt in den USA. Dieses urheberrechtlich geschützte Dokument darf ohne die vorherige schriftliche Genehmigung des Urheberrechtsinhabers in keiner Form und durch keine Mittel – weder grafische noch elektronische oder mechanische, einschließlich Fotokopieren, Aufnehmen oder Speichern in einem elektronischen Abrufsystem – auch nicht in Teilen, vervielfältigt werden.

Software, die von urheberrechtlich geschütztem NetApp Material abgeleitet wird, unterliegt der folgenden Lizenz und dem folgenden Haftungsausschluss:

DIE VORLIEGENDE SOFTWARE WIRD IN DER VORLIEGENDEN FORM VON NETAPP ZUR VERFÜGUNG GESTELLT, D. H. OHNE JEGLICHE EXPLIZITE ODER IMPLIZITE GEWÄHRLEISTUNG, EINSCHLIESSLICH, JEDOCH NICHT BESCHRÄNKT AUF DIE STILLSCHWEIGENDE GEWÄHRLEISTUNG DER MARKTGÄNGIGKEIT UND EIGNUNG FÜR EINEN BESTIMMTEN ZWECK, DIE HIERMIT AUSGESCHLOSSEN WERDEN. NETAPP ÜBERNIMMT KEINERLEI HAFTUNG FÜR DIREKTE, INDIREKTE, ZUFÄLLIGE, BESONDERE, BEISPIELHAFTE SCHÄDEN ODER FOLGESCHÄDEN (EINSCHLIESSLICH, JEDOCH NICHT BESCHRÄNKT AUF DIE BESCHAFFUNG VON ERSATZWAREN ODER -DIENSTLEISTUNGEN, NUTZUNGS-, DATEN- ODER GEWINNVERLUSTE ODER UNTERBRECHUNG DES GESCHÄFTSBETRIEBS), UNABHÄNGIG DAVON, WIE SIE VERURSACHT WURDEN UND AUF WELCHER HAFTUNGSTHEORIE SIE BERUHEN, OB AUS VERTRAGLICH FESTGELEGTER HAFTUNG, VERSCHULDENSUNABHÄNGIGER HAFTUNG ODER DELIKTSHAFTUNG (EINSCHLIESSLICH FAHRLÄSSIGKEIT ODER AUF ANDEREM WEGE), DIE IN IRGENDEINER WEISE AUS DER NUTZUNG DIESER SOFTWARE RESULTIEREN, SELBST WENN AUF DIE MÖGLICHKEIT DERARTIGER SCHÄDEN HINGEWIESEN WURDE.

NetApp behält sich das Recht vor, die hierin beschriebenen Produkte jederzeit und ohne Vorankündigung zu ändern. NetApp übernimmt keine Verantwortung oder Haftung, die sich aus der Verwendung der hier beschriebenen Produkte ergibt, es sei denn, NetApp hat dem ausdrücklich in schriftlicher Form zugestimmt. Die Verwendung oder der Erwerb dieses Produkts stellt keine Lizenzierung im Rahmen eines Patentrechts, Markenrechts oder eines anderen Rechts an geistigem Eigentum von NetApp dar.

Das in diesem Dokument beschriebene Produkt kann durch ein oder mehrere US-amerikanische Patente, ausländische Patente oder anhängige Patentanmeldungen geschützt sein.

ERLÄUTERUNG ZU "RESTRICTED RIGHTS": Nutzung, Vervielfältigung oder Offenlegung durch die US-Regierung unterliegt den Einschränkungen gemäß Unterabschnitt (b)(3) der Klausel "Rights in Technical Data – Noncommercial Items" in DFARS 252.227-7013 (Februar 2014) und FAR 52.227-19 (Dezember 2007).

Die hierin enthaltenen Daten beziehen sich auf ein kommerzielles Produkt und/oder einen kommerziellen Service (wie in FAR 2.101 definiert) und sind Eigentum von NetApp, Inc. Alle technischen Daten und die Computersoftware von NetApp, die unter diesem Vertrag bereitgestellt werden, sind gewerblicher Natur und wurden ausschließlich unter Verwendung privater Mittel entwickelt. Die US-Regierung besitzt eine nicht ausschließliche, nicht übertragbare, nicht unterlizenzierbare, weltweite, limitierte unwiderrufliche Lizenz zur Nutzung der Daten nur in Verbindung mit und zur Unterstützung des Vertrags der US-Regierung, unter dem die Daten bereitgestellt wurden. Sofern in den vorliegenden Bedingungen nicht anders angegeben, dürfen die Daten ohne vorherige schriftliche Genehmigung von NetApp, Inc. nicht verwendet, offengelegt, vervielfältigt, geändert, aufgeführt oder angezeigt werden. Die Lizenzrechte der US-Regierung für das US-Verteidigungsministerium sind auf die in DFARS-Klausel 252.227-7015(b) (Februar 2014) genannten Rechte beschränkt.

# **Markeninformationen**

NETAPP, das NETAPP Logo und die unter [http://www.netapp.com/TM](http://www.netapp.com/TM\) aufgeführten Marken sind Marken von NetApp, Inc. Andere Firmen und Produktnamen können Marken der jeweiligen Eigentümer sein.